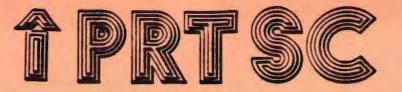

A newsletter for the Stanford/Palo Alto User's Group for the IBM PC

| PRinT SCreen | Jı     | uly 1985 Volume 3 Number 7                                        |
|--------------|--------|-------------------------------------------------------------------|
|              | NEXT   | MEETING                                                           |
|              | Date:  | Wednesday, July 31                                                |
|              | Time:  | 8:00 p.m.                                                         |
|              | Place: | Polya Hall,<br>Turing Auditorium (Rm. 111)<br>Stanford University |

## AGENDA

| 8:00  | General Club Business                                          |  |  |  |  |
|-------|----------------------------------------------------------------|--|--|--|--|
| 8:30  | Speaker: Nick Maffei<br>Topic: Personal Finance<br>with the PC |  |  |  |  |
| 9:00  | Discussion and Random Access                                   |  |  |  |  |
| 10:00 | Conclusion                                                     |  |  |  |  |

At this month's meeting, Nick Maffei, a PC specialist with IBM, will discuss how a PC can be used to manage personal finances. The presentation is designed to stimulate PC users to experiment with the concepts of computer modeling and forecasting in their own personal lives. Nick is the author of a book entitled "Money Management Worksheets for 123/Symphony."

## PLANNING MEETING:

All members are welcome to attend the monthly Planning Meeting, where we make decisions on the future of the group (e.g., speakers, topics).

Please call Beverly Altman, 329-8252, for the location of the next meeting, which will be held on Wednesday, August 14 at 8 p.m. If you can't reach Beverly, call any Club Officer.

# CALENDAR

- July 31.....8:00
- Aug. 7......Communications SIG.....7:30
- Aug. 14......Planning Meeting......B:00

- Aug. 28.....8:00 Meeting.....8:00

#### JUNE MEETING

At the last group meeting, John McAfee gave a fascinating presentation of a voice recognition system called VoiceCommand. By simply speaking one word commands into a microphone, John demonstrated how VoiceCommand was able to give DOS commands, and load, graph, and update Lotus spreadsheets.

VoiceCommand is similar to ProKey in that a series of commands and keystrokes are stored as a single unit. The primary difference is that the commands are activated by talking rather than by pressing a function key. People do not need to know anything about computers or the keyboard: all the voice commands are listed on a menu.

Though you are allowed up to 50 command words per menu, you should try to keep it to 10. The fewer the words, the higher the accuracy rate. Menus can be nested up to 200 levels.

Each application program can have up to 500 command words, though most programs don't use more than 75-80.

InterPath is offering the voice recognition system at a special price to club members: \$399. This includes the interface board, software and microphone. The system is regularly \$499. If ten or more members order as a group, the price is further reduced to \$349.

Orders may be placed by phone at (408) 988-3832, or by writing to:

> Interpath Corporation 3333 Bowers Ave., # 253 Santa Clara, CA 95054

#### CLUB NEWS

Xidex disks will again be available at the meeting for \$11/box. The Program of the Month will be offered on disk for \$2.

The Novice SIG is looking for a new leader. Rebecca has too many commitments, and unfortunately will no longer be able to lead the group. Please contact her at 326-8605 if you would be interested in leading/ organizing the Novice SIG in the future.

#### SIG ALERTS

## LOTUS SIG:

The next meeting will be held on Monday, Aug. 12th and will continue

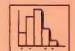

focusing on design tips for the non-programmer. In particular we will look at spreadsheet problems brought by the attendees. If you have a spreadsheet that isn't working as well as you would like it to, bring it, along with a map of its design.

The meeting will begin at 7:30 p.m. at 636 Waverly Street in Palo Alto.

Call Nancy Crewdson for details at 328-9270.

Please contact Nancy if you are interested in joining the SIG, but are presently not on the mailing list.

#### COMMUNICATIONS SIG:

The COMM SIG will meet on Wednesday Aug. 7 at 7:30 p.m. at Corwin Nichols' home. Please call 494-8640 for details.

## SIG ALERTS CONT'D

#### HARDWARE/ASSEMBLY SIG:

The next SIG meeting will be held Tuesday Aug. 20, 7:30 p.m. in the bottom of the Terman Engineering Bldg. Call Curt Carlson at 941-5680 for details.

#### NOVICE SIG:

At its July meeting, the Novice SIG discussed various ways of using batch files on both floppy and hard disk systems. The group saw how batch files could be used to create hard disk menus and to move files from one disk to another.

There will be no August meeting (see "Club News").

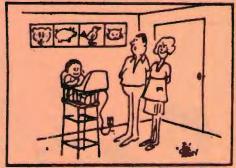

'Whatever Happened to Three, Dollar Rattles?'

#### WORDSTAR TIPS

## by Barbara Gasdick

You want to save a file but Wordstar (WS) says "DISK FULL". You're not a true WS user until you have been caught with a full disk while attempting to save a file. Since we like to give choices, here are two possible solutions: 1. Save the file to another disk. To do this, mark the beginning and end of your file as a block, using F7 (begin) and F8 (end) or ^KB (begin) and ^KK (end). Next press ^KW to write it to another file. At this point, place a formatted disk in drive B, and enter a file name. Be sure to specify drive B before the file name, i.e., B:filename.

2. Delete file(s) to make room for new file on same disk. You can delete files on your full disk without leaving your file to be saved by using <sup>KJ.</sup> Input the name of file to be deleted if you know your filenames.

However, most people caught in this situation also don't have a handy list of file names. Therefore, use 'KF to turn on your directory to determine which files to delete. Delete your file or files until you have room to save what you want. Upon deleting, you are still in your current file which you can now save if you have created enough room.

Finally, an ounce of prevention. Format some new disks and start using them BEFORE you reach this point.

#### Printing Multiple Copies

If you would like to print multiple copies of a document, you can do so if you have MailMerge. Instead of typing P to Print a Document, type M to Run MailMerge. When queried about number of copies, type in your desired number and WS will print them. Also, some printers, like Brother, allow you to print multiple copies of a file by keeping the file in the printer buffer. WORDSTAR TIPS (CONT'D)

#### Adding a Spelling Checker

To adapt a spelling checker program to WS, name your program SPELSTAR.OVR on your WS disk, making certain to include any related utilities or files. Access your program from WS with the S option.

## Keyboard Enhancers

by Barbara Gasdick

Keyboard enhancers are utility programs that enable you to implement a series of keystrokes with one keystroke (macro) in any application program.

For example, an investment counselor, using ProKey, reduced a 6-hour computer vigil to one keystroke that logged onto Dow Jones to retrieve data, edited the data, and placed it in a Lotus 1-2-3 file. By simplifying complicated commands, these programs allow all users, including computer neophytes, to more easily use application programs.

PC Week recently reviewed four keyboard enhancers --- ProKey, SuperKey, Keyworks, and Re/Call. ProKey is still a top contender with its latest version, but Keyworks is a rising star. A11 four programs have fixed and variable pauses and nested macros. All but SuperKey have timed pauses. Only Keyworks has DOS access but SuperKey does allow for DOS command recall. Only Keyworks and Re/Call have user menu-making. Following are highlights of each program, according to PC Week.

ProKey v.4.0 (Rosesoft \$130.95). The latest version has these additional features: Copy unprotected... RAM-resident... Able to view list and description of macros anytime... Able to edit macro without passing edit to application you are running... 300 macros with 30K+ characters.

SuperKey (Borland-\$69.95). Although still a powerful program, especially for its price, some of its new features are not very useful and "lack polish." Features are: Able to cut and paste between applications... Can encrypt files for security ... Able to redefine keyboard ... Can create 1-page help screens (but you need to use a word processor)... Compatible with ProKey files ... Context-sensitive help, editing options, and Framework-like pull-down menus... DOS command recall ... Screen save.

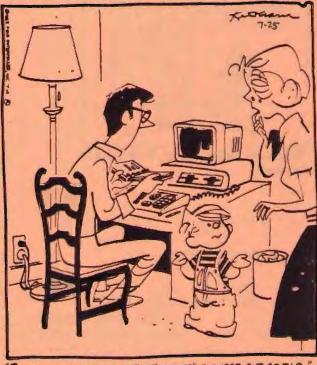

DAD PLUGGED IT IN BUT THAT'S ALL HE'S FIGURED OUT SO FAR

## DENNIS THE MENACE

Keyworks (Alpha Software \$89.95). Besides the nested macros, pauses and encryption features, one macro can define another on the fly. Three new and desirable features are: Menumaking (listing and controlling menus you make, e.g., creating pop-down menus for Lotus 1-2-3 functions)... Full-screen editing (allows you to see all your macros, copy parts and create new ones, avoiding retyping)... DOS windows (access to DOS commands).

<u>Re/Call</u> (Yes Software-\$135). Like Keyworks, you can list and access macros. Also you can either record and simultaneously pass on commands to a program or just create them without passing them on to your application at hand.

However, Re/Call was found to be less desirable because of its copy-protection and need to boot from drive A where you also boot many applications, necessitating disk-swapping. (Corporate users with site licensing avoid this problem.)

The reviewer found it easy to get lost in options and had to reset the PC, but admitted to not reading the manual. For the price, Re/Call seems to be the least desirable of the programs.

According to <u>Blue Notes</u> (SF PC Users Newsletter), their August issue will feature a comparison between ProKey and SuperKey.

## MIZ COMPUTER

#### by Elaine Meyer

Miz Computer will answer your questions about problems that arise as a byproduct of the computer in your life. She is not above technical problems, but her best talents are in taking a byte out of crime and other computer related problems. Address your questions to her at P.O. Box 305, Palo Alto, CA 94302.

\* \* \* \* \* \* \* \*

Dear Miz Computer,

My computer has been losing things and I can't account for it. Just yesterday it lost a file that I was sure I had saved. I give it the right instructions, but sometimes things get lost anyway.

-- Lost in Space

#### Dear Lost,

Not everyone knows this, but computers are actually fancy versions of washing machines. You may have noticed that washing machines lose things, too. Most of them specialize in socks, but just recently mine lost a pair of jeans. These loss functions are programmed into the hardware and cannot be changed. Make copies of letters and documents that are precious to you and you will feel more secure.

Don't think of it as losing a daughter, Dad. Think of it as gaining a programmer.

5

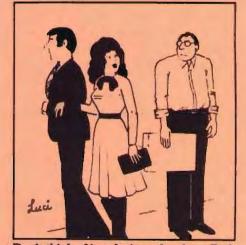

#### PRT SC

Please contact Rebecca Bridges if you are interested in writing for PRinT SCreen. All articles are welcome.

Please submit the articles:

- In WordStar or ASCII format.
- o Single-spaced.
- Double-spaced between paragraphs.
- o Any right margin.
- o By the 15th of the month.

\* \* \* \* \* \* \* \*

## DISK ON A BOARD

PC owners will soon be able to upgrade to a hard disk by simply plugging in a single board. The Hardcard contains a 10M-byte hard disk with controller on a 4-by-13-by-1 inch board.

Plus Development Corp of Milpitas should have the \$1,100 card ready by October.

\* \* \* \* \* \* \* \* \* \*

#### PC-2

According to the July 23, 1985 issue of <u>PC Week</u>, the PC-2 is a mythical product and IBM has no plans of introducing any new personal computers this year.

William Lowe, president of IBM's Entry Systems Division, made this announcement because the flood of rumors about the PC-2 "is probably hurting competitors' sales because people are probably deferring purchases."

Not to mention the fact that the rumors have probably affected sales of the IBM PC and XT.

## DISK DRIVE CLEANING

(from <u>The Central Virginia</u> <u>Communicator</u> IBM-PC Users Group, Jan 85)

The experts we spoke with said that head cleaning disks are overrated and potentially harmful. As it turns out, the iron-oxide coatings used on most floppy disks are rather abrasive and provide your drive with a head cleaning action during ordinary use. Unless you use disks of poor quality that flake oxide as they spin, your drives' heads will likely wear out before accumulating enough residue to cause data errors.

Still, if you must clean your drives' heads, the experts recommend that you avoid commercially available head-cleaning disks. Such products tend to be either completely ineffective or so highly abrasive that they may cause harm to the head's mirror-like surface.

The cleaning method used by most professionals is to place a drop of isopropyl alcohol on a cotton swab and then rub the head surface with a gentle back and forth motion. Since this procedure requires removing the drive's cabinet (and possible voiding the unit's warranty), it may be best to have a service shop do the job.

Incidentally, not all read/ write errors are caused by dirty or worn drive heads. The problem may be attributable to an improper head alignment, and incorrect motor speed, or a worn head-load pad. To be sure, let a professional service it.

# CLUB OFFICERS:

| President:                      | Jim Caldwell                 | 692-7181 |
|---------------------------------|------------------------------|----------|
| Vice President:                 | Rebecca Bridges              | 326-8605 |
| Financial Manager:              | Beverly Altman               | 329-8252 |
| ASSU Representative             | Curt Carlson                 | 941-5680 |
| Speaker's Bureau:               | Kathy Carroll                | 325-0824 |
|                                 |                              |          |
| SIGS:                           |                              |          |
| FrameWork:                      | Jim Caldwell                 | 692-7181 |
| Lotus:                          | Nancy Crewdson               | 328-9270 |
|                                 | Nicholas de Paul             | 969-5279 |
| Communications:                 | Corwin Nichols               | 494-8640 |
| Hardware/Assembly:              | Curt Carlson                 | 941-5680 |
| Novice:                         | ?                            |          |
| LIBRARY:                        |                              |          |
| Dilli Denis Office              | T                            | 201 5541 |
| Public Domain Software          | Les Weil                     | 321-5541 |
| Soft Copy                       | Jim Caldwell                 | 692-7181 |
| Hand Carry                      | Ralph Muraca                 | 365-1659 |
| Hard Copy                       | Joe Wible                    | 497-6831 |
| RESOURCE PEOPLE                 |                              |          |
| Application Packages:           |                              |          |
| WordStar                        | Jackie Carr                  | 858-1641 |
|                                 | Jonathan Steibel             | 494-0122 |
| MicroSoft Word                  | Jeanie Treichel              | 851-8828 |
| Word Perfect                    | Jim Caldwell                 | 692-7181 |
| Lotus 1-2-3                     | Bruce Codding                | 367-8642 |
|                                 | Nicholas de Paul             | 424-6968 |
| MultiPlan                       | Jim Webster                  | 326-3365 |
| Framework                       | Jim Caldwell                 | 692-7181 |
| Financial Software              | John Van Deman               | 854-1167 |
| Accounting Applications         | Phyllis Boden                | 340-1119 |
| Perfect Series                  | Stefan Unger                 | 321-7319 |
| Languages/Operating Systems:    |                              |          |
| Pascal, DOS 2.0                 | Jeff                         | 321-5930 |
| 1000001 000 000                 | Jonathan Steibel             | 494-0122 |
| "C"                             | Corwin Nichols               | 494-8640 |
| •                               | Jonathan Steibel             | 494-0122 |
| APL                             | Paul                         | 968-8283 |
|                                 | Stefan Unger                 | 321-7319 |
| Hardware:                       |                              |          |
| AST Boards                      | Cros Tinfor                  | 493-7404 |
|                                 | Greg Tinfow<br>Curt Carlson  | 941-5680 |
| Expansion Boards                |                              | 321-7319 |
| Columbia computer<br>Hard disks | Stefan Unger<br>Jim Caldwell | 692-7181 |
| HOLD GIDND                      | Jonathan Steibel             | 494-0122 |
| Epson printers                  | Jim Caldwell                 | 692-7181 |
| The Letter                      |                              |          |

# CLUB INFORMATION

| MAILING ADDRESS: | Stanford, CA 94305                                                                                              |
|------------------|----------------------------------------------------------------------------------------------------|
| MEMBERSHIP:      | Dave Casto 326-7006<br>\$25/year fee (bring disk to meeting to copy<br>library listing)                         |
| NEWSLETTER:      | Rebecca Bridges 326-8605<br>P.O. Box 982<br>Palo Alto, CA 94302<br>Deadline for submissions: 15th of each month |

## ADVERTISING

If you are interested in advertising in PRinT SCreen, send camera ready copy to P.O. Box 3738, Stanford, CA 94305 before the 8th of the month. All ads are payable by check in advance. Rates per issue are:

| Full | Page | (8.5 | X | 11)  | \$25. |
|------|------|------|---|------|-------|
| Half | Page | (7.5 | Х | 4.5) | \$15. |
| Qtr. | Page | (4.5 | X | 3.5) | \$10. |

Classified ads are free to paying members.

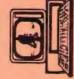